## CS 2113 Software Engineering

Java 5 - GUIs

Import the code to intelliJ <https://github.com/cs2113f18/template-j-5.git>

Professor Tim Wood - The George Washington University

### Last Time...

- Class Hierarchies
- Abstract Classes
- Interfaces

## This Time

- GUIs in Java
	- AWT vs Swing
	- Swing Basics
- Event Handling
	- Inner and Anonymous classes

## Project 2...

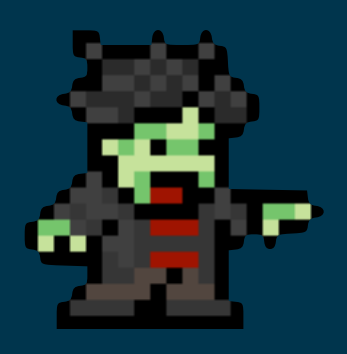

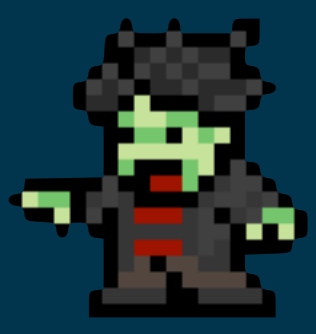

#### ZOMBIE INFESTATION SIMULATOR

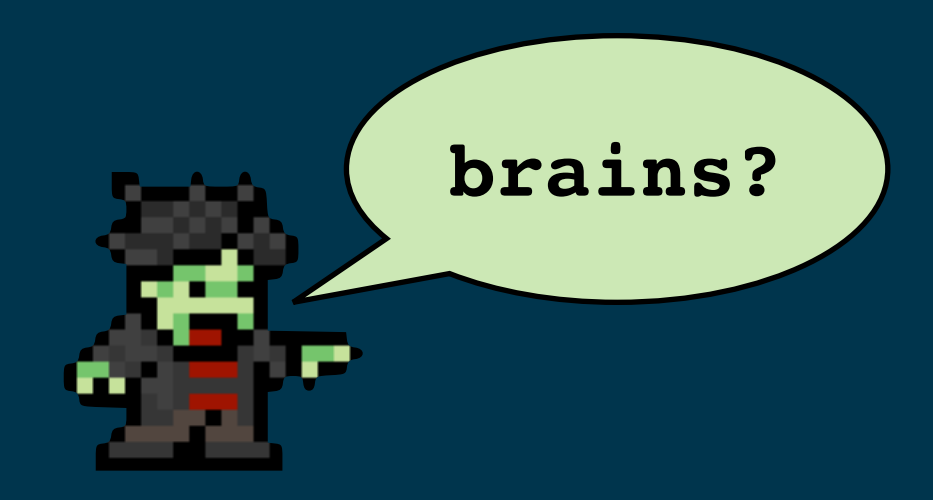

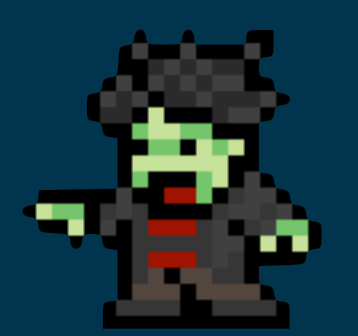

## Zombie Sim Structure

#### • ZombieSim

- main()
- instantiates city
- loop: update city and draw
- City
	- private Walls[][]
	- update
	- draw
	- populate()
	- what else to add???

#### Tips/Best Practices:

- Think carefully about class structure and the data and functions in each one - Think carefully about the "is a" versus "has a" relationship when designing your classes - It is better to have a class interact with another using an API (functions) instead of directly accessing data - Use classes to encapsulate both data and functions. A City class should be responsible for everything to do with the city and a Cat class would be responsible for everything to do with cats, etc.

5

### Labs

- Starting next week:
- "Over-achievers"
	- Should not go to lab
- "Middlers"
	- Must go to lab
- "Strugglers"
	- Must go to lab and start assignments early
- You will get an email with your group (based on grade in course)

# Quiz: **bit.ly/petsQuiz2**

#### **Click Fork, then Edit**

#### **Write a program to:**

•Store two types of pets---cats and dogs

- •When you create a pet, the constructor takes a name. Cats also take a number of lives remaining.
- •All pets have a printName() function that prints the name

•All pets have a makeNoise() function

•Cats: "NAME says meow" and dogs: "NAME says woof"

#### •Your main method should:

- •Create a single array with two dogs named Fido and Spot, and three cats named Fluffy, Mowzer, and Pig
- •Print the names of all the pets
- •Call the makeNoise function on the first dog and second cat

•Use good OOP practices!

## What is a GUI library?

- A way to:
	- Open windows
	- Display **widgets** on screen
	- Process **events**
- Widgets:
	- Buttons, images, Menu bars, tabs, popups, etc
- Events:
	- Mouse clicks, keyboard interactions, windows being moved/resized/minimized/closed, etc

## GUIs in Java

- **• A**bstract **W**indow **T**oolkit (AWT)
	- **•** Java library to interact with the OS's **native** graphical interface tools
- **•** Swing
	- **•** Interface library relying (almost) purely on Java
- **•** JavaFX
	- **•** Newer redesign of Swing
- **• We will use Swing**

## GUIs are made up of:

- Containers
	- Holds other widgets
- Components
	- A widget to interact with or display something
- Common examples:
	- Frame: basic window
	- Panel: an area to group other objects or draw images/art
	- TextField/TextArea: allows text input
	- Simple widgets: Checkbox, List Button, Label, Scrollbar and Scrollpane.
- Swing widget classes all start with "J"

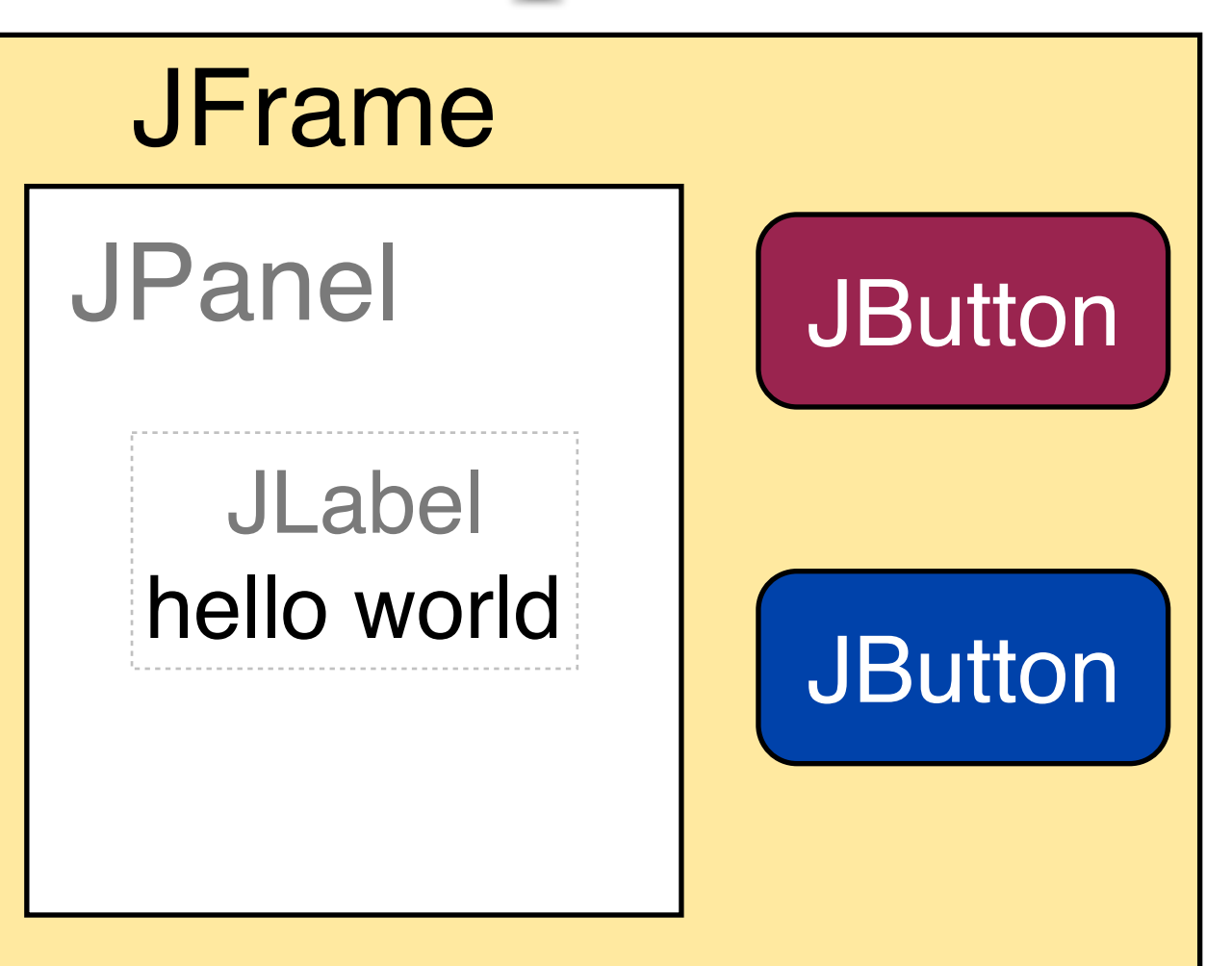

### Our First Window

• Is this code enough?

```
import javax.swing.*;
public class TestSwing1 {
   public static void main (String[] argv)
   {
     JFrame f = new JFrame ();
   }
}
```
## Our First Window

• Is this code enough?

```
import javax.swing.*;
public class TestSwing1 {
   public static void main (String[] argv)
 {
     JFrame f = new JFrame ();
   }
}
```
- Nope!
- Also need to:
	- Give the window a size and make itself visible

### Open a Window

- Get the code for today from the class site
- Look at the **guis.HelloSwing.java** file
	- What happens when you run it?
	- What happens when you try to close the window?
- Can you figure out how to set the title of the window to "Hello World"?

#### **More fun:**

- **have the window appear at a specific location**
- **open five windows instead of one**

### Content Pane

- A JFrame has a **ContentPane** to hold widgets
- Can use this to:
	- Make low level drawing calls (strings, circles, lines, etc)
	- Add components like buttons, sliders, and other containers

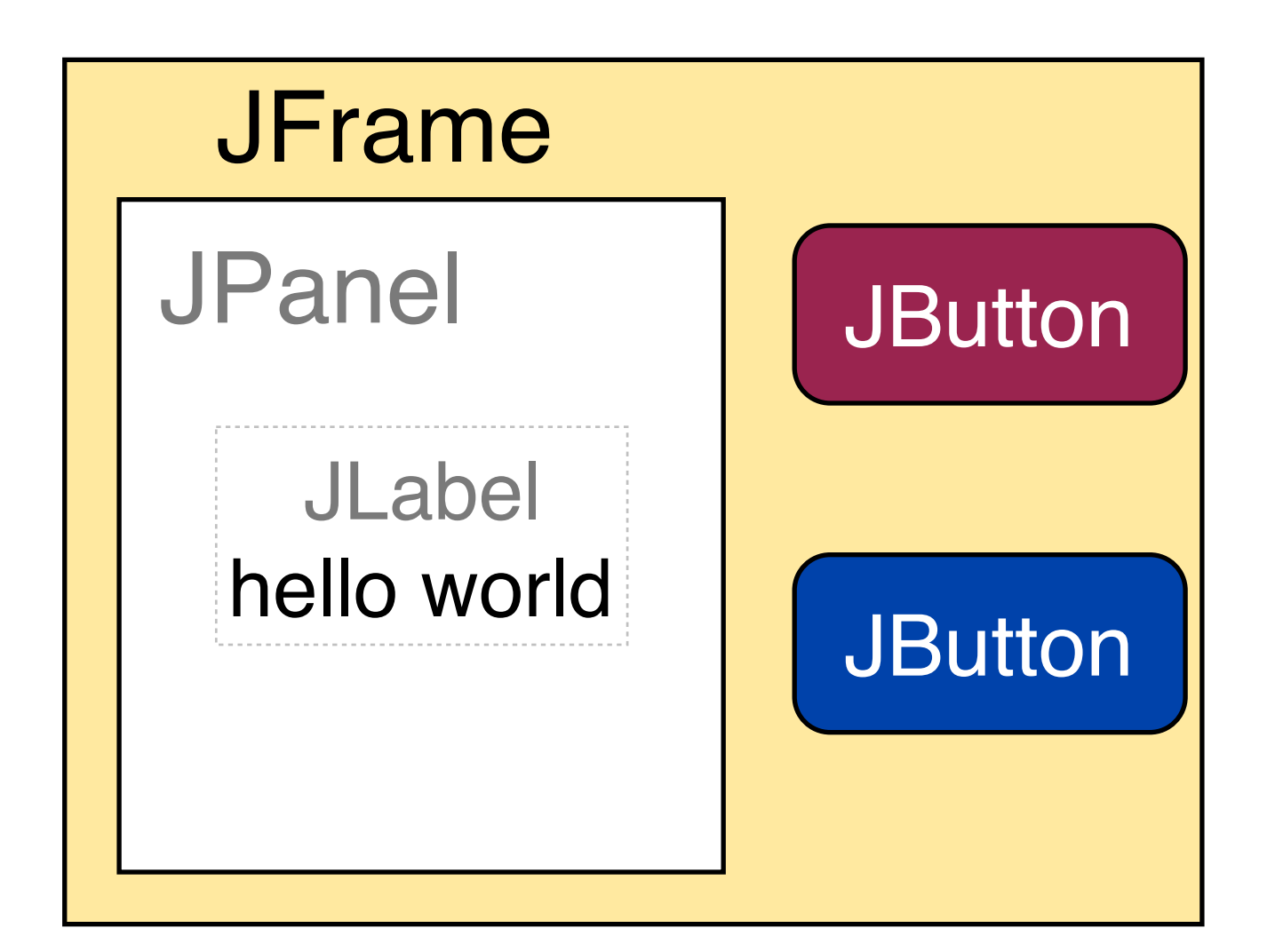

### Draw me a picture

- Draw a pretty picture
	- Edit the **guis.PrettyPicture.java** file
- **drawRect**(int topleftx, int toplefty, int width, int height):
	- The first two integers specify the topleft corner.
	- The next two are the desired width and height of the rectangle.
- **drawOval**(int topleftx, int toplefty, int width, int height):
	- The first two integers specify the topleft corner.
	- The next two are the desired width and height of the enclosing rectangle.
- Also have filledRect and filledOval equivalents
- **drawLine**(int x1, int y1, int x2, int y2 ):
	- Unfortunately, the line thickness is fixed at one pixel.
	- To draw thicker lines, you have to "pack" one-pixel lines together yourself.

# Another way to say "hello"

- It doesn't always make sense to use drawString()
	- Low level function
	- What if we want to change the text dynamically?
	- Does not feel very "object oriented"
- Can also use the **JLabel** component

**Container cPane = f.getContentPane(); JLabel helloLabel = new JLabel("Hello!"); cPane.add(helloLabel);**

- Gives us an object to store a message
- Add it to a panel/frame and it will be drawn automagically!

#### JLabel

- Try out **guis.HelloSwing2.java**
- At a low level, how do you think JLabel works?
- Where does the label appear?
- What happens if you create another JLabel and add it to the frame as well?

## Java Layout Managers

- Swing (and AWT) use Layout Managers to control where components are placed
	- You (generally) do not have precise control over placement
	- Simplifies automated GUI creation
	- Makes hand designed GUIs trickier
- Default layout manager: BorderLayout

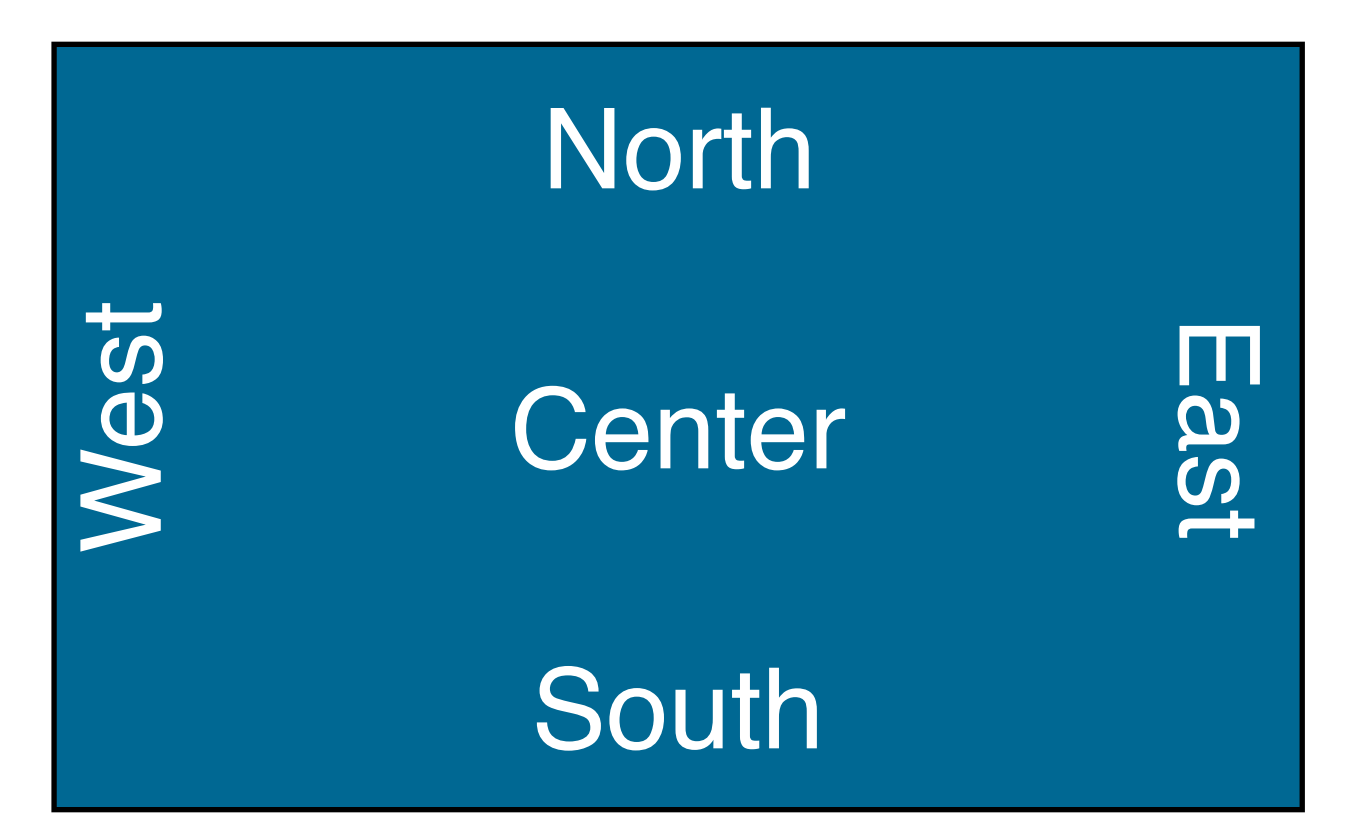

#### JLabel take two

• You can specify (approximately) where to add a component with:

**cPane.add(helloLabel, BorderLayout.WEST); // or .EAST, NORTH, SOUTH, CENTER**

• Add a second JLabel so that it does NOT replace the first one

**More fun: - go back to PrettyPicture.java and make it add three PrettyPanels to the window next to each other**

## More Layouts

- Commonly used layouts managers:
	- **BorderLayout**: tries to place components either in one of five locations: North, South, East, West or Center (default).
	- **FlowLayout**: places components left to right and row-by-row.
	- **CardLayout**: displays only one component at a time, like a rolodex.
	- **GridLayout**: places components in a grid.
	- **GridBagLayout**: uses a grid-like approach that allows for different row and column sizes.
- Change a container's layout with:

```
Container cPane = f.getContentPane();
```

```
cPane.setLayout(new FlowLayout());
```
### Events and Listeners

- Clicking a button, tapping a key, or moving the mouse causes events
- What happens if a tree falls in a forest and nobody is there to hear it?
	- Same idea with buttons
- How do you think events should work codewise?

## How should this work?

• Any class that is a MouseListener should implement the following classes:

> **public void mouseClicked(MouseEvent m); public void mouseEntered(MouseEvent m); public void mouseExited(MouseEvent m); public void mousePressed(MouseEvent m); public void mouseReleased(MouseEvent m);**

• What support does Java provide to ensure our class will definitely handle these methods?

## Event Interfaces

- Java uses Interfaces!
	- Interfaces define a contract you must implement the methods
- Then we can:
	- Define a new class that implements the appropriate interface
	- Tell a JFrame that our class can definitely support events related to dragging the mouse around
	- Tell a JButton that our class can definitely support events related to clicking it

## Mouse/Keyboard Events

- Interfaces for basic mouse and keyboard events
- **MouseListener**

**public void mouseClicked(MouseEvent m);**

**public void mouseEntered(MouseEvent m);**

**public void mouseExited(MouseEvent m);**

**public void mousePressed(MouseEvent m);**

**• KeyListener**

**public void mouseReleased(MouseEvent m);**

 **public void keyTyped(java.awt.event.KeyEvent arg0);**

 **public void keyPressed(java.awt.event.KeyEvent arg0);**

 **public void keyReleased(java.awt.event.KeyEvent arg0);**

#### Button Events

#### **• actionListener**

• Must implement one function:

 **public void actionPerformed (ActionEvent a)**

• ActionEvent object:

#### **[a.getActionCommand](https://docs.oracle.com/javase/7/docs/api/java/awt/event/ActionEvent.html#getActionCommand())**()

Returns the command string associated with this action.

#### **[a.getWhen](https://docs.oracle.com/javase/7/docs/api/java/awt/event/ActionEvent.html#getWhen())**()

Returns the timestamp of when this event occurred.

**[a.getSource](https://docs.oracle.com/javase/7/docs/api/java/awt/event/ActionEvent.html#getWhen())**() Returns the object on which the Event initially occurred.

#### the button's label

#### the button itself

### Inside a Button

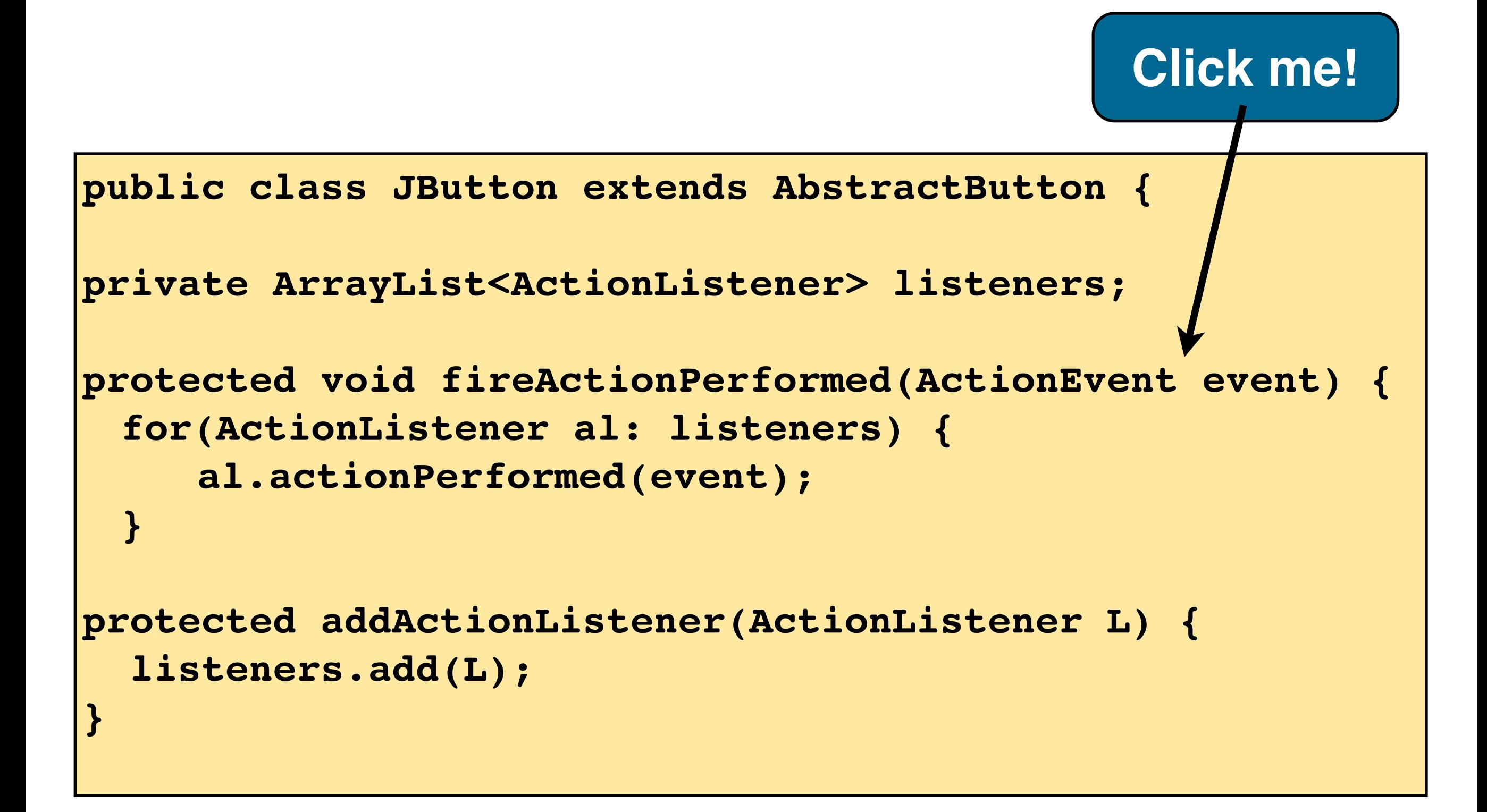

#### Button Events

- Something must implement ActionListener
- One option: have the JFrame do it

```
class NewFrame extends JFrame implements ActionListener {
  public NewFrame (int width, int height)
   {
    // ...
   button.addActionListener(this);
    // ...
 }
  public void actionPerformed (ActionEvent a)
   {
     System.out.println ("ActionPerformed!");
   }
                                         Why this?
```
## Simple Button

- In **guis.buttons.ButtonAction**
- Implement the **ActionListener** interface
- Define an **actionPerformed()** function
- Use **b.addActionListener** to set the object that will handle the events
- Print a message when the button is clicked and make it exit the program with System.exit()

## Multiple Buttons

- In **guis.buttons.ButtonTest**
	- Make the hello and bye buttons change the text of the msg label.
- Two approaches:
	- 1: Create different event handler classes for each Button
	- 2: Look at the event parameter to distinguish the source of an event within a single event handler class
- Let's use both!
	- Already have a **QuitActionListener** class for quit
	- Make **NewFrame2** implement ActionListener for the other buttons
	- How can we differentiate between the two buttons?
	- Inspect the **ActionEvent** parameter you are passed
		- **a.getActionCommand**() returns the clicked button's text label
		- **a.getSource**() returns a reference to the object that started the event (i.e., the JButton instance that was clicked)

### ...that can get messy

• when we have lots buttons!

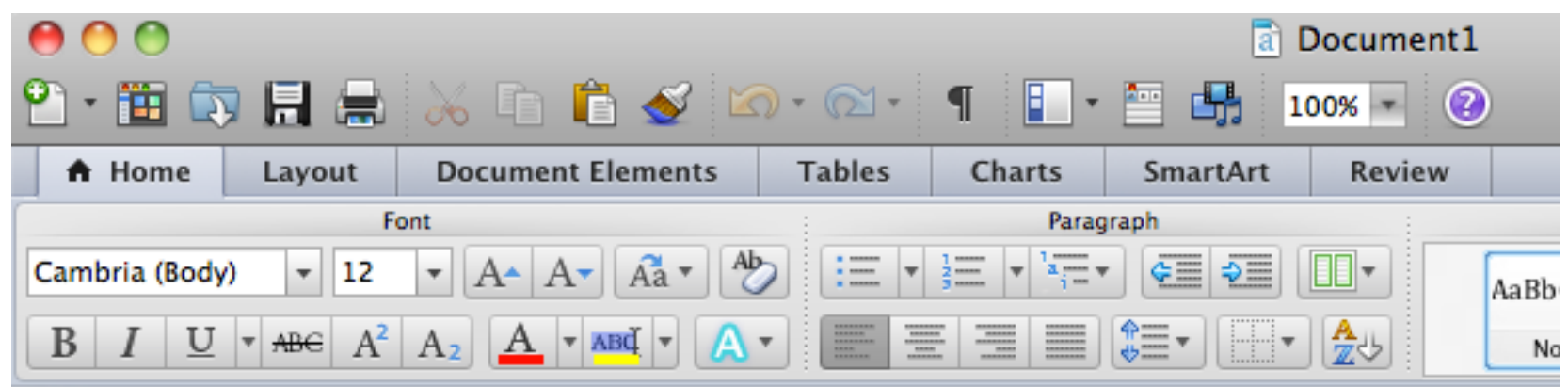

```
 public void actionPerformed (ActionEvent a)
 {
    // Get the button string. 
    String s = a.getActionCommand();
    if (s.equalsIgnoreCase ("Bold")) {
      // ...
 }
    else if (s.equalsIgnoreCase ("Italic")) {
      // ...
 }
    else if (s.equalsIgnoreCase ("Right Justify")) {
      // ...
 } 
 }
```
## What else can we do?

- Having one giant event handler function is messy
	- Need to be careful that a change to one button won't break code for another
- Implementing lots of classes is also undesirable
	- What is a key limitation of using separate classes?
	- What can you do in NewFrame2 but not in a separate class?
- We want to use OOP principles!
	- Compartmentalize functionality
	- Reuse code instead of copy/pasting
	- Isolate and protect data

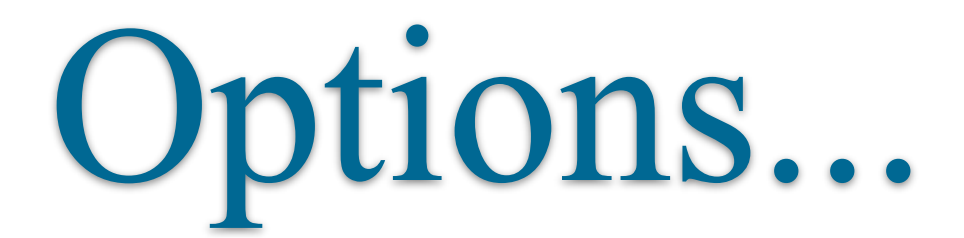

• We could create custom classes just for handling the events

```
class QuitButtonHandler implements ActionListener {
   public void actionPerformed (ActionEvent a)
\overline{\mathcal{L}} System.out.println ("ActionPerformed!");
 }
}
```

```
class NewFrame extends JFrame {
   public NewFrame ()
\overline{\mathcal{L}} // ...
    quitButton.addActionListener(new QuitButtonHandler);
    randButton.addActionListener(new RandomButtonHandler);
   }
```
### Problem???

• We could create custom classes just for handling the events

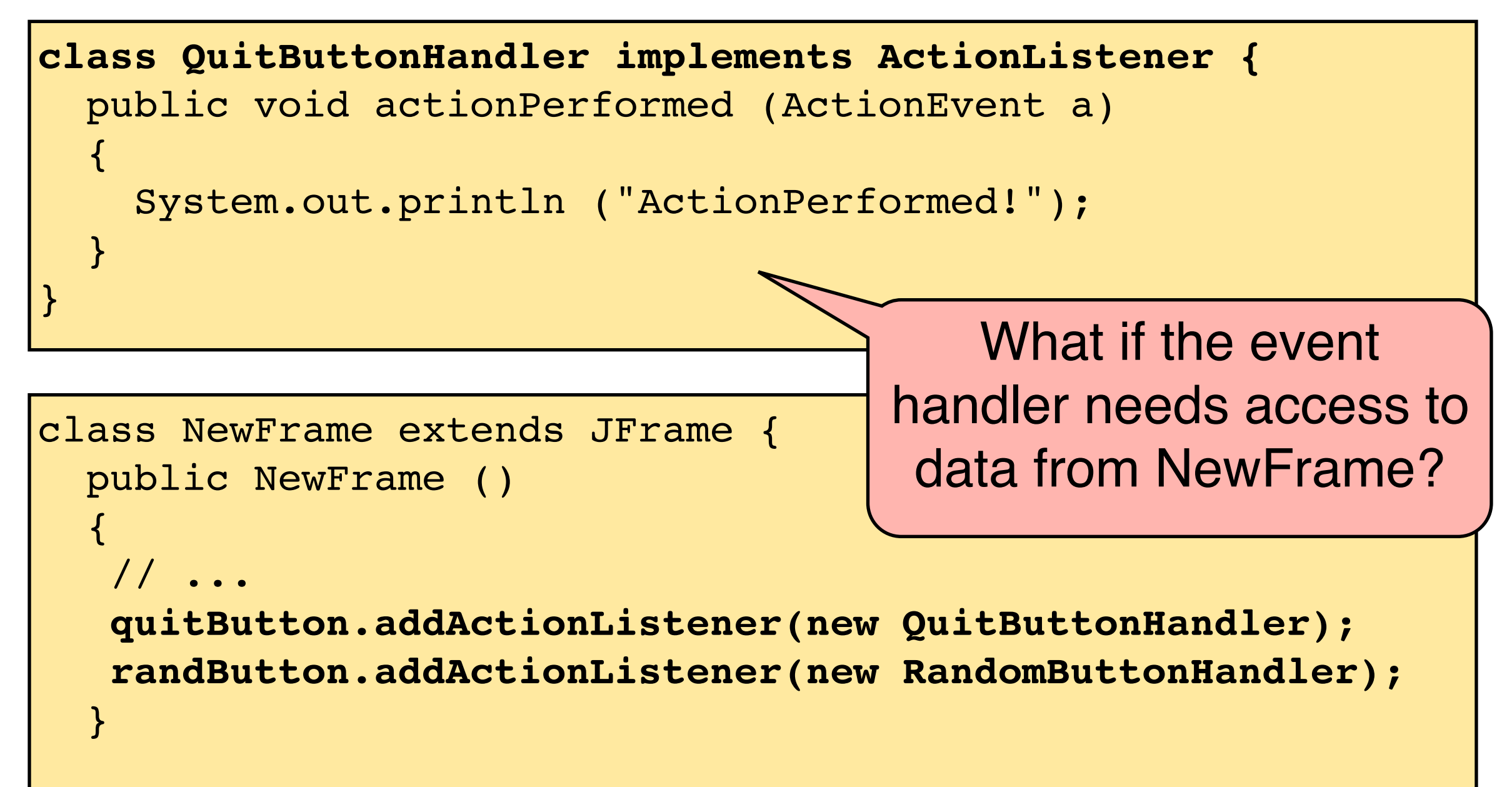

### What we really want:

• To isolate the event handler for each object

• To allow the event handlers to access the data of the class they are in

## What we really want:

- To isolate the event handler for each object
	- but a single class can only implement the functions in an interface once!
- To allow the event handlers to access the data of the class they are in
	- but if we use separate classes for each event handler we won't be able to do this!
- Oh noes!
	- $\bullet$  :(

### Inner Classes

- Java to the rescue!
- Use an **Inner Class**

```
class myClass {
}
 class myInnerClass {
   void someFunc() {
   }
 }
```
### Inner Classes

• Use an **Inner Class**

```
class myPanel {
   private JLabel myLabel;
}
  class eHandler1 implements ActionListener {
      myLabel.setText("Handler 1!");
  }
  class eHandler2 implements ActionListener {
  }
  class eHandler3 implements ActionListener {
  }
```
## What can it do?

- Can an inner class touch its outer's privates?
	- **Yes** it can!
- Can an "outer" class call functions in the inner?
	- **Yes** it can!
- Can an inner class implement an interface?
	- **Yes** it can!
- Can an inner class extend another class?
	- **Yes** it can!
- Can an inner class access local variables in outside functions?
	- **No** it can't!

## Sample Code

• Check out **guis.inner.InnerTest.java**

#### • Note:

- The inner class can have: functions, data, and constructors
- The inner class can access private data of its outer class
- The outer class can access private data of the inner class

#### **• Todo:**

**• Make the outer class print out the values of X and Y**

### Inner Class Event Handlers

- Look at **guis.inner.InnerEvents.java**
- We want to have:
	- **Quit**: quits
	- **Hello**: display "hello"
	- **World**: prints "bye"
	- (in the msg JLabel)

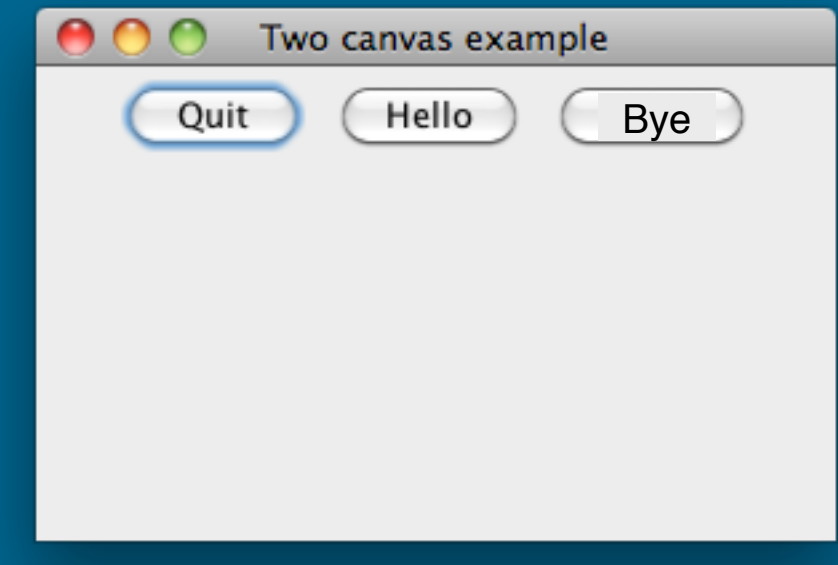

• The quit button currently uses an inner class

#### **• Your turn:**

• Add two new inner classes for Hello and Bye

#### **• Elite Hacker:**

• Combine your two inner classes into a single inner class

# Types of Classes in Java

- A public/private class
	- Must have name equal to file
- A class with no privacy modifier
	- Only usable within that package
- An inner class inside of another class
	- Inner can access the outer and vice versa
- An anonymous inner class
	- Declared as part of a function call

```
quitB.addActionListener (
 new ActionListener() {
   public void actionPerformed (ActionEvent a)
    { System.exit (0); }
  }
);
```
… and a few other types too!

#### Event Listeners